Oracle® Communications Convergent Charging Controller EDR Control Agent Technical Guide

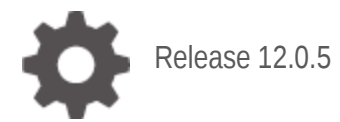

**ORACLE** 

April 2022

# **Copyright**

Copyright © 2022, Oracle and/or its affiliates.

This software and related documentation are provided under a license agreement containing restrictions on use and disclosure and are protected by intellectual property laws. Except as expressly permitted in your license agreement or allowed by law, you may not use, copy, reproduce, translate, broadcast, modify, license, transmit, distribute, exhibit, perform, publish, or display any part, in any form, or by any means. Reverse engineering, disassembly, or decompilation of this software, unless required by law for interoperability, is prohibited.

The information contained herein is subject to change without notice and is not warranted to be errorfree. If you find any errors, please report them to us in writing.

If this is software or related documentation that is delivered to the U.S. Government or anyone licensing it on behalf of the U.S. Government, then the following notice is applicable:

U.S. GOVERNMENT END USERS: Oracle programs (including any operating system, integrated software, any programs embedded, installed or activated on delivered hardware, and modifications of such programs) and Oracle computer documentation or other Oracle data delivered to or accessed by U.S. Government end users are "commercial computer software" or "commercial computer software documentation" pursuant to the applicable Federal Acquisition Regulation and agency-specific supplemental regulations. As such, the use, reproduction, duplication, release, display, disclosure, modification, preparation of derivative works, and/or adaptation of i) Oracle programs (including any operating system, integrated software, any programs embedded, installed or activated on delivered hardware, and modifications of such programs), ii) Oracle computer documentation and/or iii) other Oracle data, is subject to the rights and limitations specified in the license contained in the applicable contract. The terms governing the U.S. Government's use of Oracle cloud services are defined by the applicable contract for such services. No other rights are granted to the U.S. Government.

This software or hardware is developed for general use in a variety of information management applications. It is not developed or intended for use in any inherently dangerous applications, including applications that may create a risk of personal injury. If you use this software or hardware in dangerous applications, then you shall be responsible to take all appropriate fail-safe, backup, redundancy, and other measures to ensure its safe use. Oracle Corporation and its affiliates disclaim any liability for any damages caused by use of this software or hardware in dangerous applications.

Oracle and Java are registered trademarks of Oracle and/or its affiliates. Other names may be trademarks of their respective owners.

Intel and Intel Inside are trademarks or registered trademarks of Intel Corporation. All SPARC trademarks are used under license and are trademarks or registered trademarks of SPARC International, Inc. AMD, Epyc, and the AMD logo are trademarks or registered trademarks of Advanced Micro Devices. UNIX is a registered trademark of The Open Group.

This software or hardware and documentation may provide access to or information about content, products, and services from third parties. Oracle Corporation and its affiliates are not responsible for and expressly disclaim all warranties of any kind with respect to third-party content, products, and services unless otherwise set forth in an applicable agreement between you and Oracle. Oracle Corporation and its affiliates will not be responsible for any loss, costs, or damages incurred due to your access to or use of third-party content, products, or services, except as set forth in an applicable agreement between you and Oracle.

# **Contents**

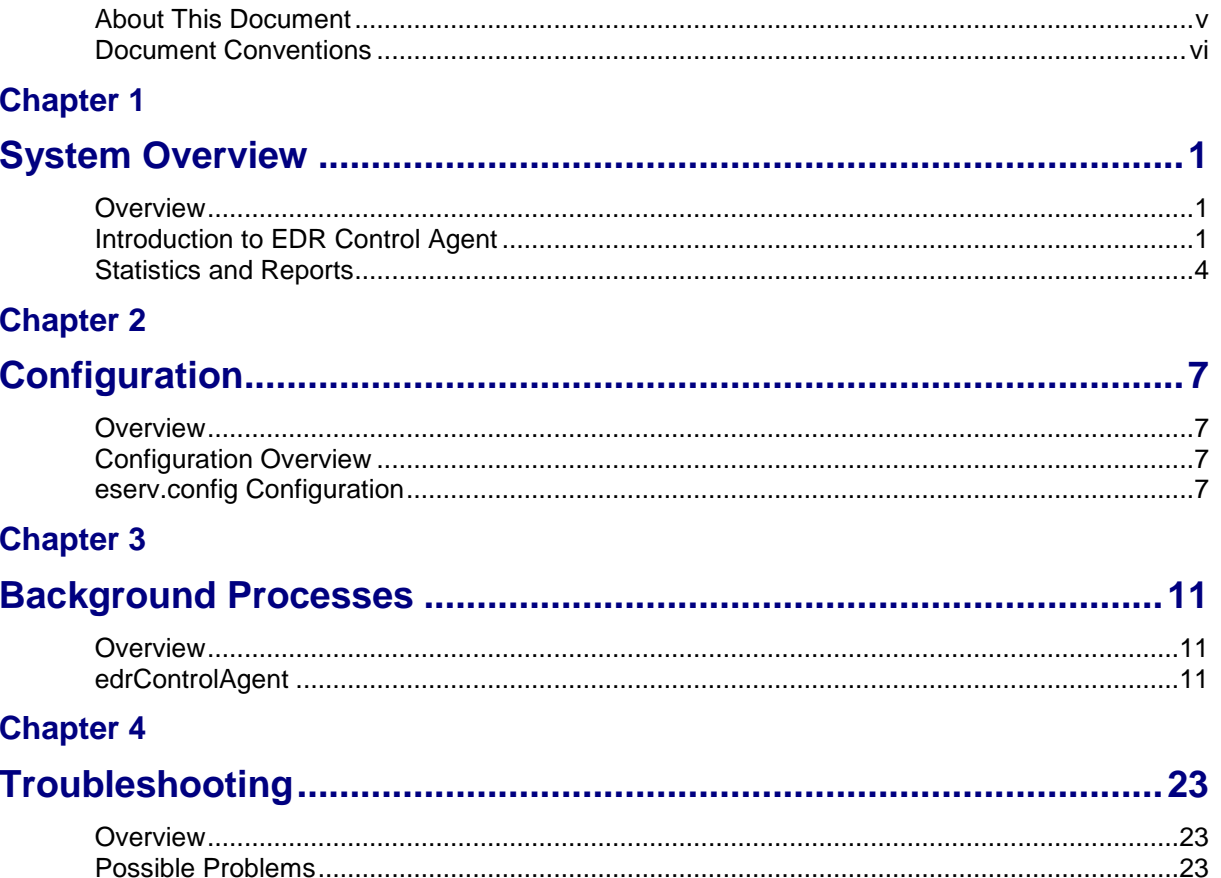

# **Chapter 5**

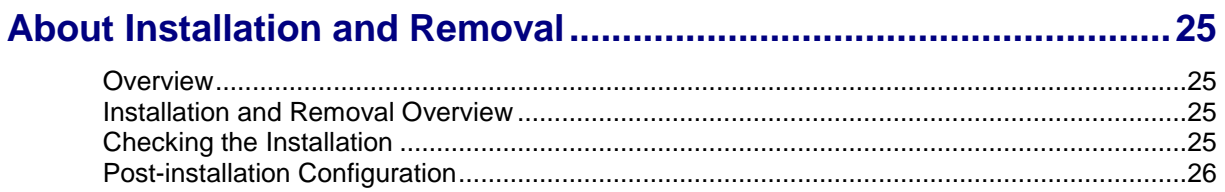

# <span id="page-4-0"></span>**About This Document**

## **Scope**

The scope of this document includes all the information required to install, configure, and administer the Oracle Communications Convergent Charging Controller EDR Control Agent.

### **Audience**

This guide was written primarily for system administrators and persons installing, configuring, and administering the EDR Control Agent application. However, sections of the document may be useful to anyone requiring an introduction to the application.

# **Prerequisites**

A solid understanding of UNIX and a familiarity with IN concepts are an essential pre-requisite for safely using the information contained in this technical guide. Attempting to install, remove, configure, or otherwise alter the described system without the appropriate background skills, could cause damage to the system; including temporary or permanent incorrect operation, loss of service, and may render your system beyond recovery.

Although it is not a pre-requisite to using this guide, familiarity with the target platform would be an advantage.

This manual describes system tasks that should only be carried out by suitably trained operators.

# **Related Documents**

The following documents are related to this document:

- *Service Logic Execution Environment Technical Guide*
- *Advanced Control Services Technical Guide*
- *Service Management System User's Guide*
- *Service Management System Technical Guide*

# <span id="page-5-0"></span>**Document Conventions**

# **Typographical Conventions**

The following terms and typographical conventions are used in the Oracle Communications Convergent Charging Controller documentation.

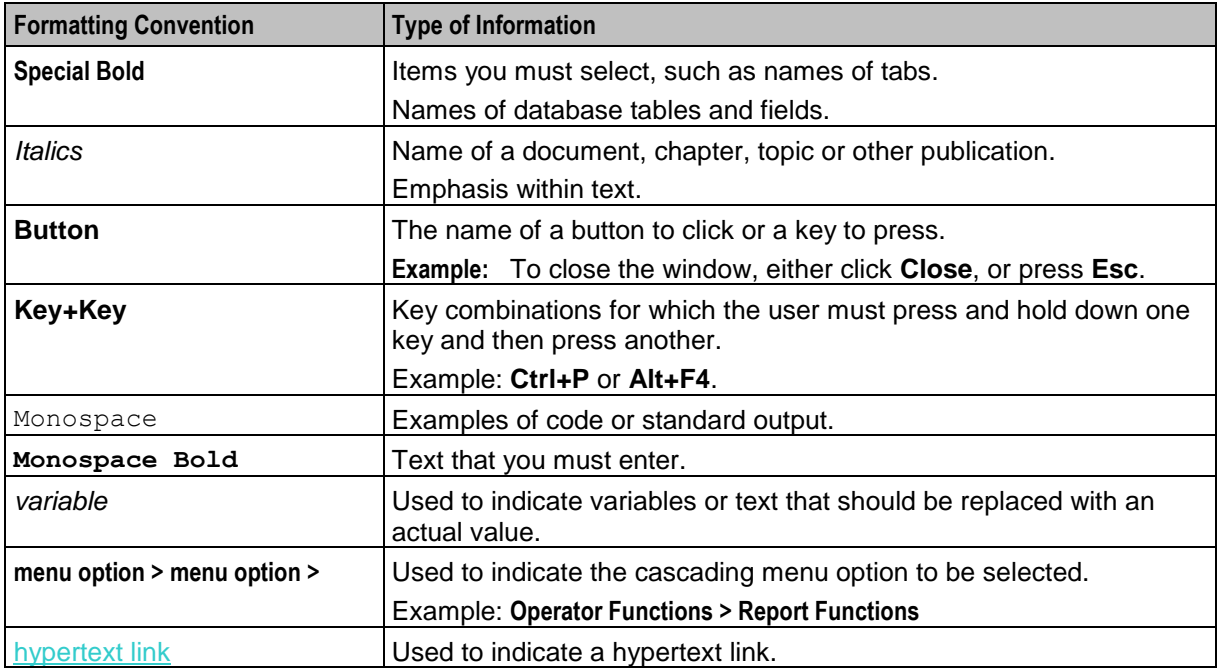

Specialized terms and acronyms are defined in the glossary at the end of this guide.

Chapter 1 **System Overview**

# <span id="page-6-2"></span><span id="page-6-1"></span><span id="page-6-0"></span>**Overview**

### **Introduction**

This chapter provides a high-level overview of the application. It explains the basic functionality of the system and lists the main components.

It is not intended to advise on any specific Oracle Communications Convergent Charging Controller network or service implications of the product.

# **In this Chapter**

This chapter contains the following topics.

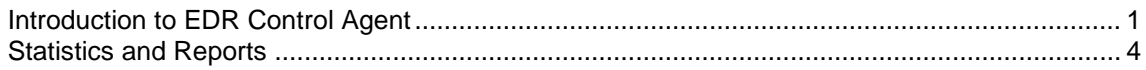

# <span id="page-6-3"></span>**Introduction to EDR Control Agent**

## **Purpose**

The Oracle Communications Convergent Charging Controller EDR Control Agent (ECA) is a SLEE interface that takes EDRs and translates them into InitialDPs (IDPs). These IDPs can be used to trigger control plans on an SLC. This enables a user to use additional functionality provided by call processing (such as control plans) to process information collected in EDRs from switches or other sources.

### **Example solution**

One possible use of the ECA is to check if a subscriber is using his or her SIM card with its original handset. This can be achieved by sending the IMEI to an ACS control plan.

ECA reads the IMEI from the EDR and sends it to slee\_acs in an InitialDP in the tbcdExtension*string* field. The control plan then uses a Profile Field Comparison node to compare the relevant extension call context value with a profile field holding the subscriber's original IMEI. If it matches, a discount or a bonus can be applied to the account.

# **Component diagram**

This diagram shows the ECA components.

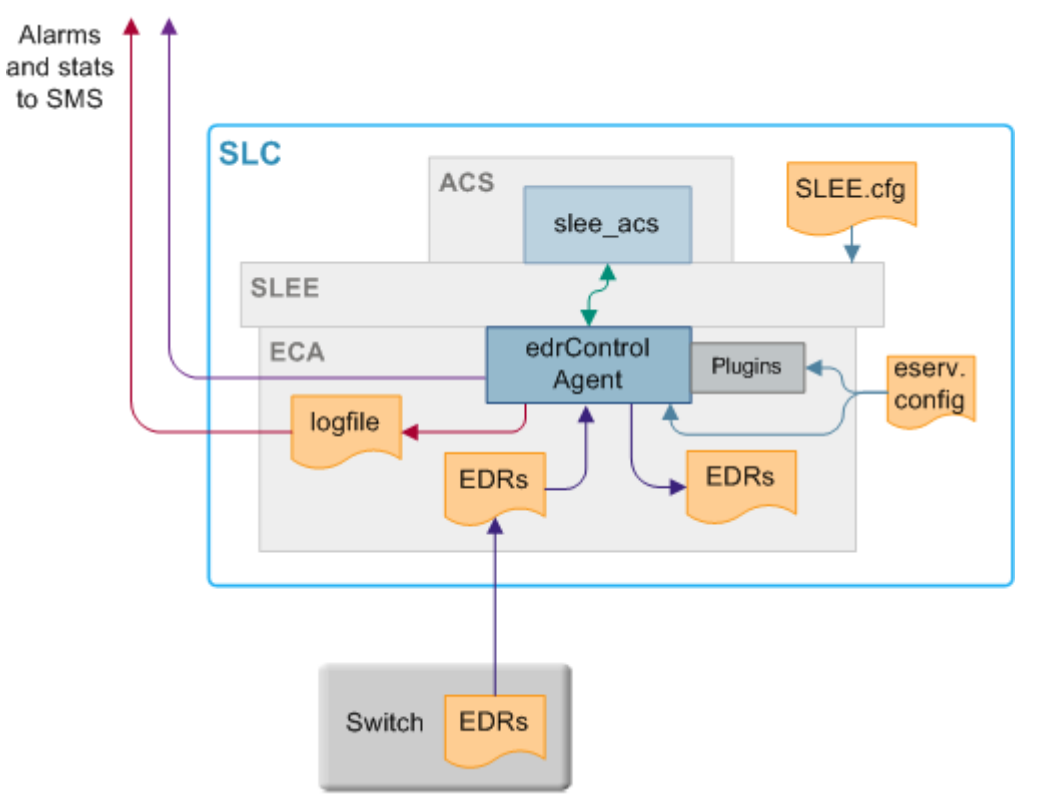

# **Component descriptions**

This table describes the main components involved in the ECA application.

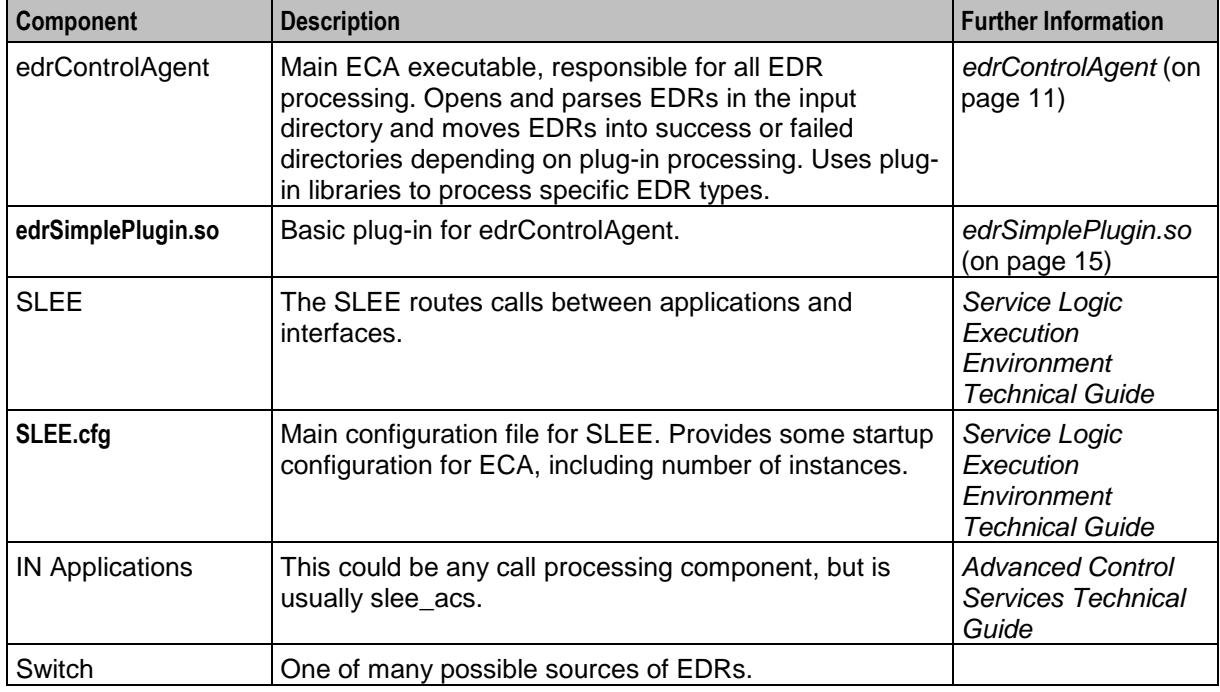

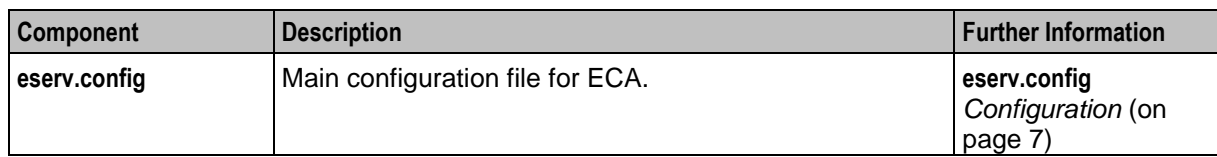

# **EDR processing diagram**

This diagram shows ECA processing.

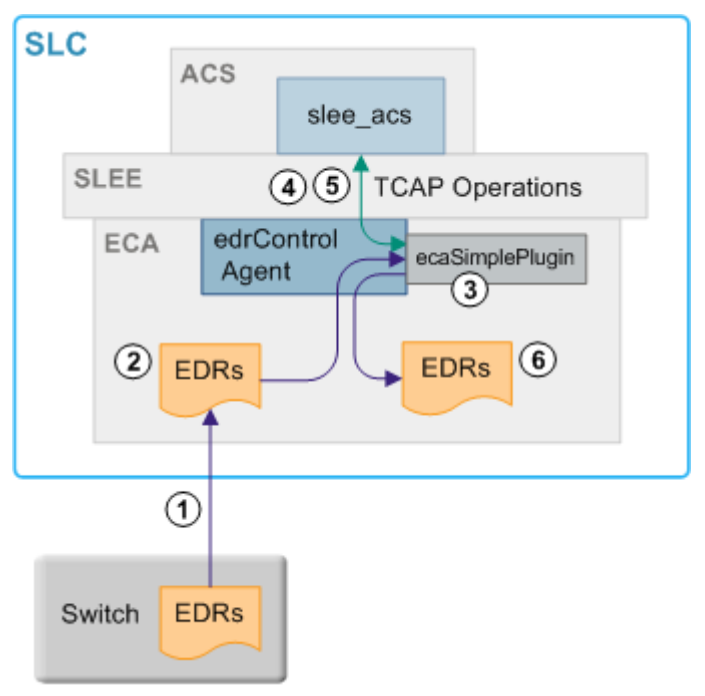

# **EDR processing**

This table describes the stages involved in processing EDRs.

**Note:** This process uses slee\_acs. However, other compatible call processing software could be used.

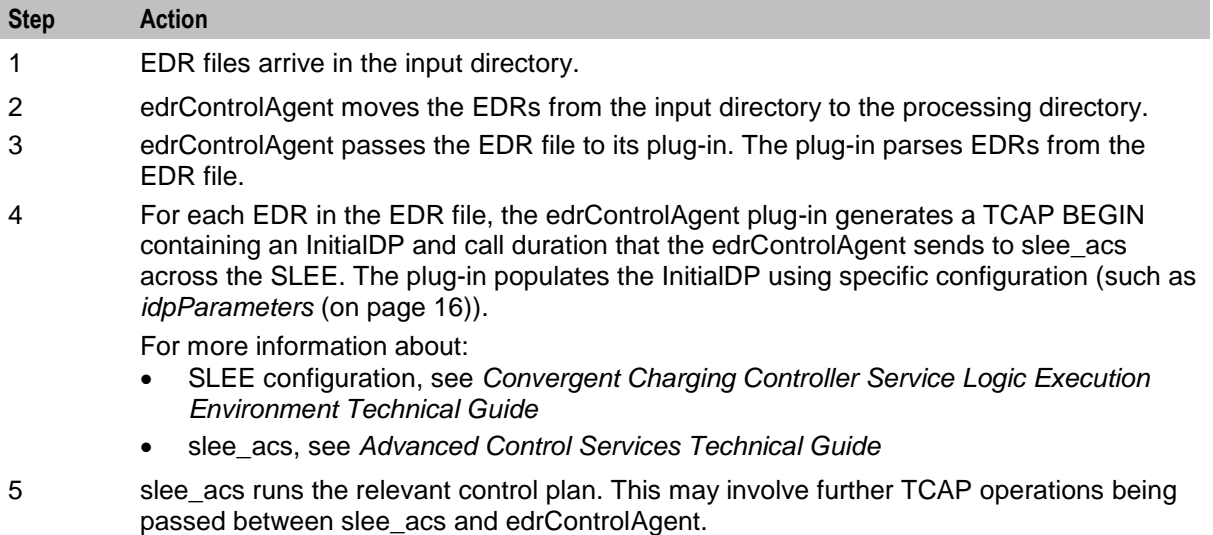

#### **Step Action** 6 When the call is over (due to an appropriate TCAP operation or a timeout), the edrControlAgent's plug-in closes the file. If the EDRs were successful, it moves the file to the success directory. Any EDRs that could not be parsed are written to a separate file in the failed directory.

# **Supported InitialDP operations**

edrControlAgent uses CAP 3 INAP in messages to slee acs. These INAP operations are supported:

- InitialDP
- ApplyChargingReport
- EventReportBCSM
- RequestReportBCSMEvent
- ApplyCharging
- Connect
- Continue
- ReleaseCall

### **Unsupported InitialDP parameters**

All other INAP operations are not supported, including:

- ConnectToResouce
- EstablishtemporaryConnection
- PlayAnnouncement
- PromptAndCollectUserInformation
- **DisconnectLeg**
- CallInformationRequest

**Warning:** You must set up the control plans, the **acs.conf** file, and **eserv.config** file so that these and other unsupported operations are not received by edrControlAgent in EDRs.

# <span id="page-9-0"></span>**Statistics and Reports**

### **Introduction**

edrControlAgent logs statistics to the Service Management System statistics subsystem if configured to do so in **eserv.config**. edrControlAgent uses Application ID ECA.

For more information about the SMS statistics subsystem, see *Service Management System Technical Guide* and *Service Management System User's Guide*.

# **Statistics**

This table describes the statistics that can be logged by edrControlAgent.

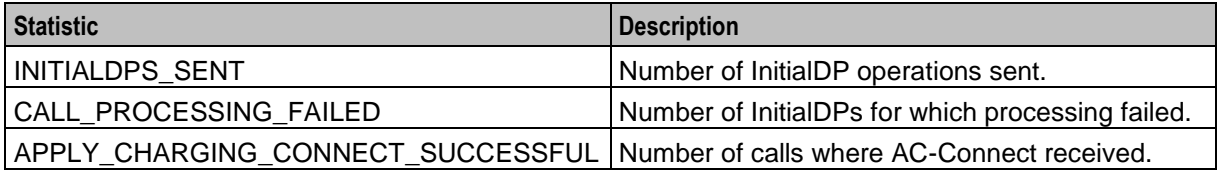

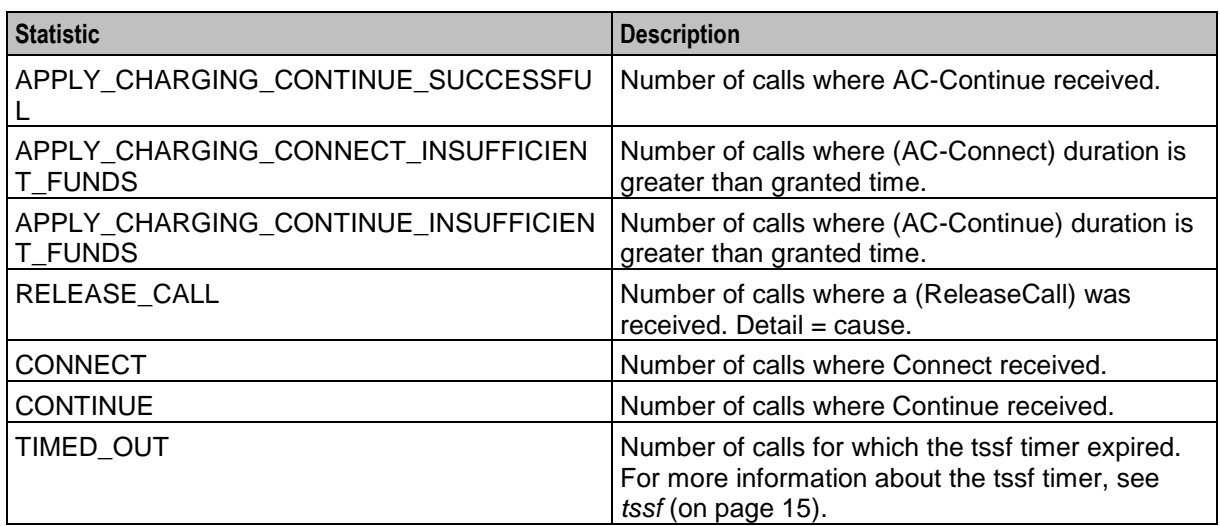

# **Reports**

ECA does not install any specific reports. However, you can report on any statistics that are recorded using the SMS Application report on the Service Management System Report Functions screen.

For more information about running SMS reports, see *Service Management System User's Guide*.

#### **Report example**

This text shows an example of the SMS Application report run for ECA for the previous 24 hours showing Total counts for each statistic.

Application Statistics Listing

============================== Hours since: 24 Application: ECA Report Type: Totals

08 January 2008, 02:27:35

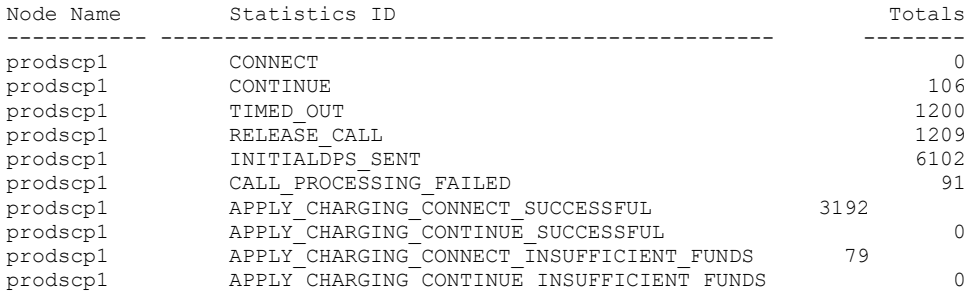

10 rows selected.

Completed

# Chapter 2 **Configuration**

# <span id="page-12-2"></span><span id="page-12-1"></span><span id="page-12-0"></span>**Overview**

## **Introduction**

This chapter explains how to configure the Oracle Communications Convergent Charging Controller application.

### **In this chapter**

This chapter contains the following topics.

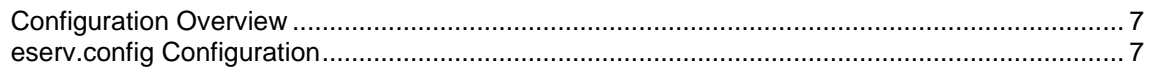

# <span id="page-12-3"></span>**Configuration Overview**

# **Introduction**

This topic provides a high-level overview of how you configure EDR Control Agent.

# **Configuration components**

You configure ECA by using the following components:

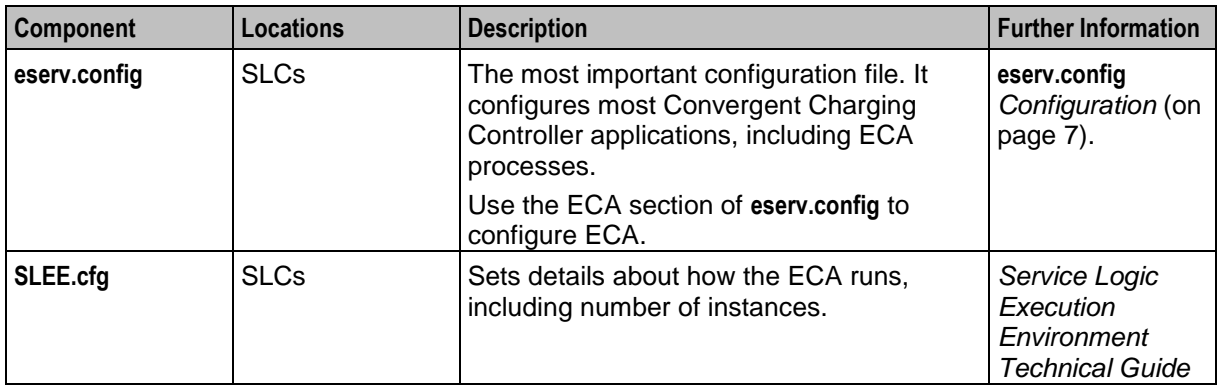

# <span id="page-12-4"></span>**eserv.config Configuration**

# **Introduction**

The **eserv.config** file is a shared configuration file, from which many Oracle Communications Convergent Charging Controller applications read their configuration. Each Convergent Charging Controller machine (SMS, SLC, and VWS) has its own version of this configuration file, containing configuration relevant to that machine. The **eserv.config** file contains different sections; each application reads the sections of the file that contains data relevant to it.

The **eserv.config** file is located in the **/IN/service\_packages/** directory.

The **eserv.config** file format uses hierarchical groupings, and most applications make use of this to divide the options into logical groupings.

# **Configuration File Format**

To organize the configuration data within the **eserv.config** file, some sections are nested within other sections. Configuration details are opened and closed using either  $\{\}$  or  $\lceil \cdot \rceil$ .

- Groups of parameters are enclosed with curly brackets  $-$  { }
- An array of parameters is enclosed in square brackets [ ]
- Comments are prefaced with a  $#$  at the beginning of the line

To list things within a group or an array, elements must be separated by at least one comma or at least one line break. Any of the following formats can be used, as in this example:

```
{ name="route6", id = 3, prefixes = [ "00000148", "0000473"] }
     { name="route7", id = 4, prefixes = [ "000001049" ] }
or
     { name="route6"
        id = 3prefixes = [ 
             "00000148"
             "0000473" 
        ] 
     }
     { name="route7"
        id = 4prefixes = [ 
            "000001049" 
        ] 
    }
or
     { name="route6"
        id = 3prefixes = [ "00000148", "0000473" ] 
    }
     { name="route7", id = 4prefixes = [ "000001049" ] 
     }
```
# **ECA eserv.config example section**

ECA adds a cut-down ECA section to **eserv.config** file. It is not a full list of all parameters that are available.

The ECA section contains initial values that you may need to amend to suit a specific installation. After amended, ECA runs with no further changes to Oracle. Where additional implementation changes need to be made to Oracle, refer to the *Background Processes* (on page [11\)](#page-16-1) chapters for full descriptions of all process parameters.

# **Editing the File**

Open the configuration file on your system using a standard text editor. Do not use text editors, such as Microsoft Word, that attach control characters. These can be, for example, Microsoft DOS or Windows line termination characters (for example,  $\wedge$ M), which are not visible to the user, at the end of each row. This causes file errors when the application tries to read the configuration file.

Always keep a backup of your file before making any changes to it. This ensures you have a working copy to which you can return.

# **Loading eserv.config Changes**

If you change the configuration file, you must restart the appropriate parts of the service to enable the new options to take effect.

Chapter 3

# **Background Processes**

# <span id="page-16-2"></span><span id="page-16-1"></span><span id="page-16-0"></span>**Overview**

## **Introduction**

This chapter explains the processes that are started automatically by Service Logic Execution Environment (SLEE).

**Note:** This chapter also includes some plug-ins to background processes which do not run independently.

### **In this chapter**

This chapter contains the following topics.

<span id="page-16-3"></span>[edrControlAgent](#page-16-3) .......................................................................................................................... [11](#page-16-3)

# **edrControlAgent**

### **Purpose**

edrControlAgent processes InitialDPs and sends them to an application across the SLEE. The edrControlAgent uses separate plugins to process different types of EDRs. It can only run one plugin per instance.

For more information about the SLEE, see *Service Logic Execution Environment Technical Guide*.

### **Startup**

This task is started by the SLEE, by the following line in the **SLEE.cfg** configuration file:

INTERFACE=edrControlAgent eca.sh /IN/service\_packages/ECA/bin 1 EVENT

**Note:** The above are defaults and may vary.

# **Configuration**

To load and operate, the edrControlAgent reads the ECA section of the **eserv.config** file. The high-level structure of the ECA section is shown below.

```
ECA = [{
        sleeInterfaceName = "uniqueID"
        inputDirectory = "dir"
        processingDirectory = "dir"
       badFileDirectory = "dir"
        fileNamePattern = "pattern"
        sleeServiceKey = key
        maxIdpsPerSecond = seconds
        statisticsEnabled = true|false
        tssf = seconds
        pluginLibrary = "lib"
```

```
PluginSpecificConfig = {
        inapServiceKey = key
        commentChar = "str"
        separatorChar = "str"
        idpParameters = [
            "str"
            ...
        ]
       NumberRules = [
           { [remove=int][, replace=str] }
            ...
        ]
        successDirectory = "dir"
        failedDirectory = "dir"
    }
}
{
    additional_ECA_instances
}
...
```
# **Parameters**

]

Parameters of the edrControlAgent are listed below.

badFileDirectory

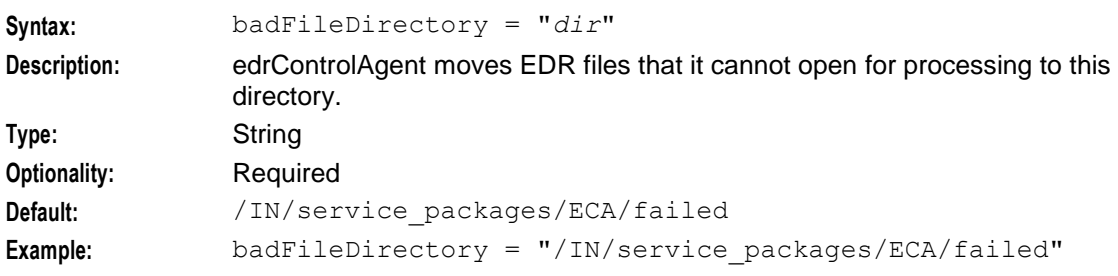

#### fileNamePattern

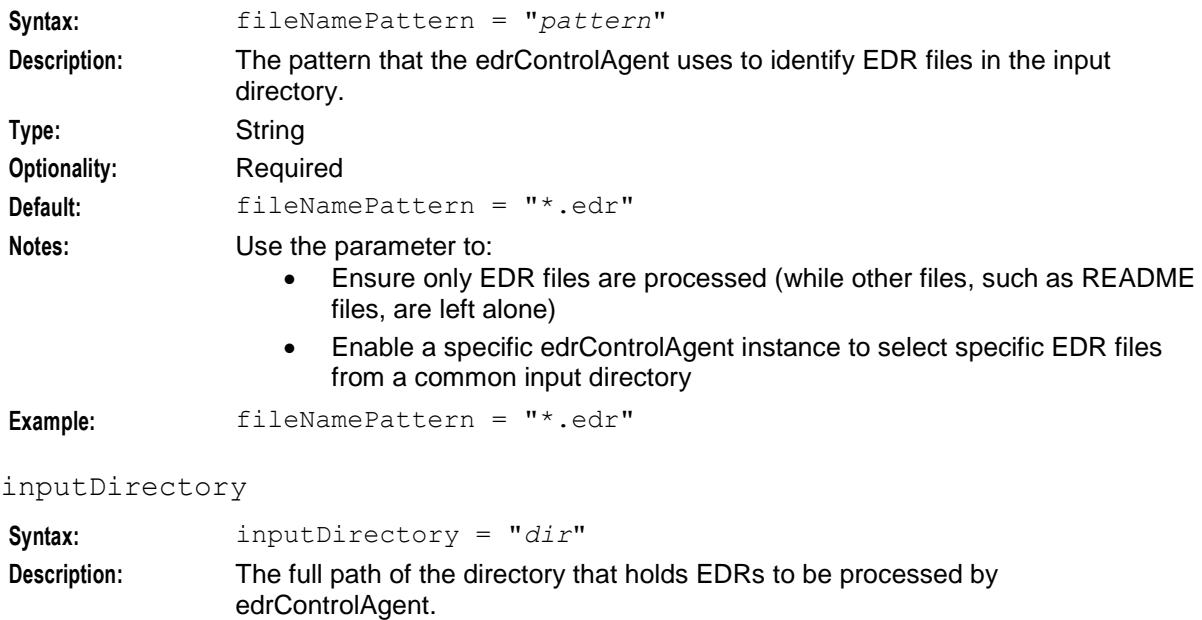

12 EDR Control Agent Technical Guide

<span id="page-17-0"></span>**Type:** String

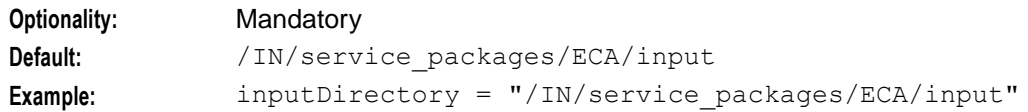

# <span id="page-18-1"></span>maxIdpsPerSecond

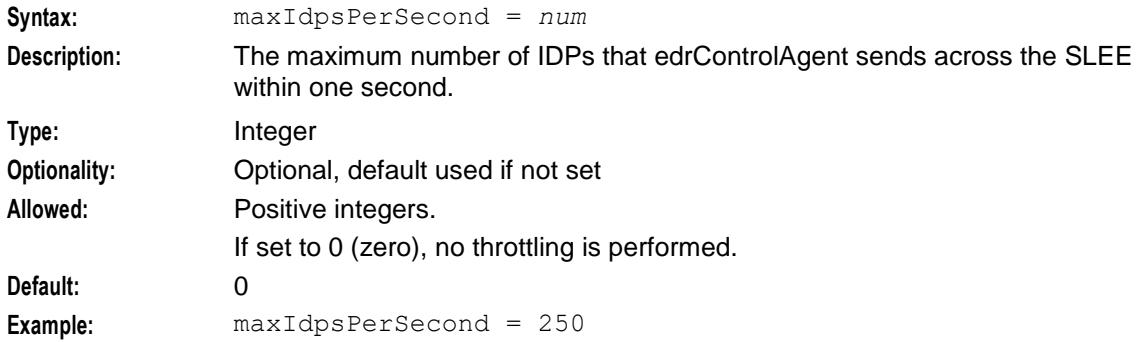

# <span id="page-18-0"></span>pluginLibrary

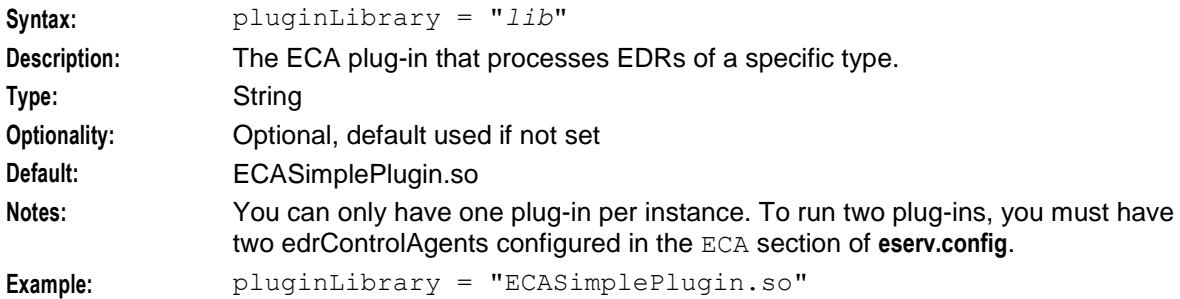

# PluginSpecificConfig

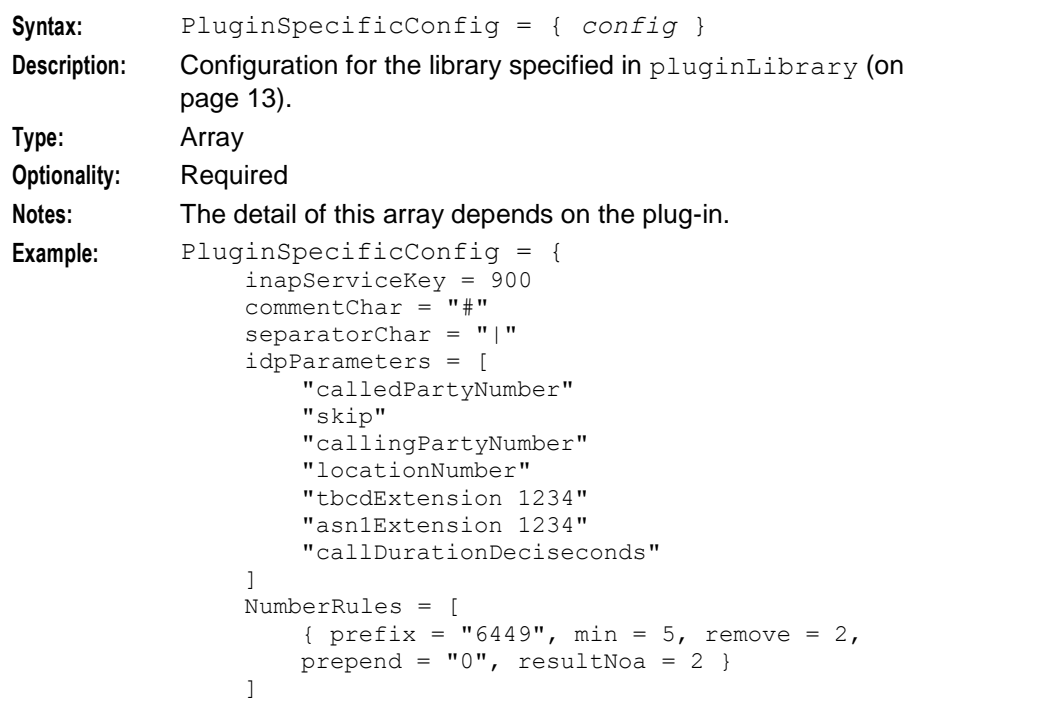

```
successDirectory = 
"/IN/service_packages/ECA/success"
failedDirectory = 
"/In/service_packages/ECA/failed"
```
# processingDirectory

}

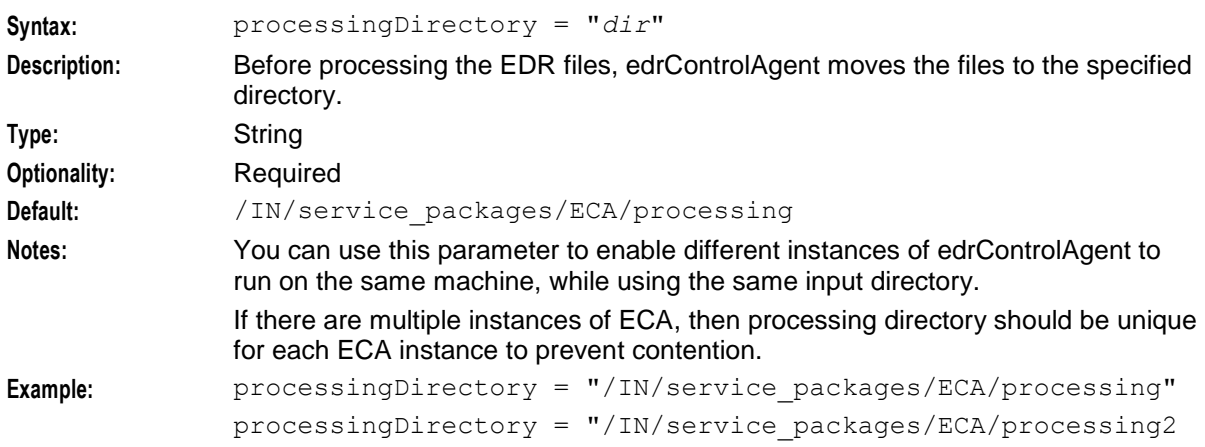

### sleeInterfaceName

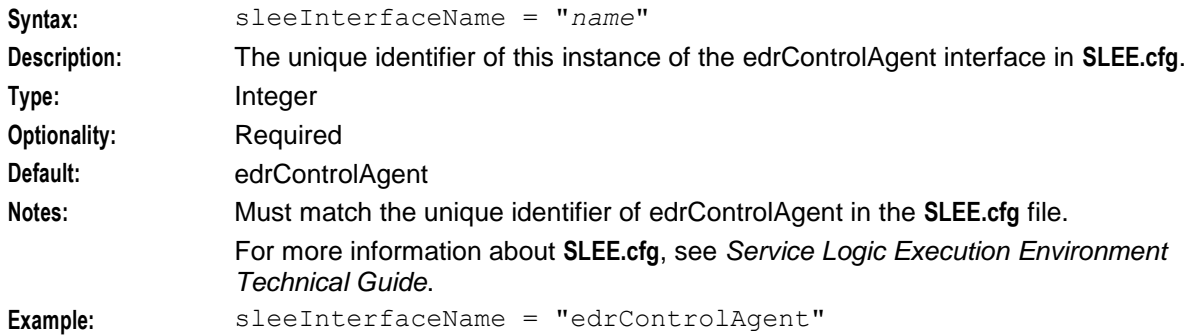

#### sleeServiceKey

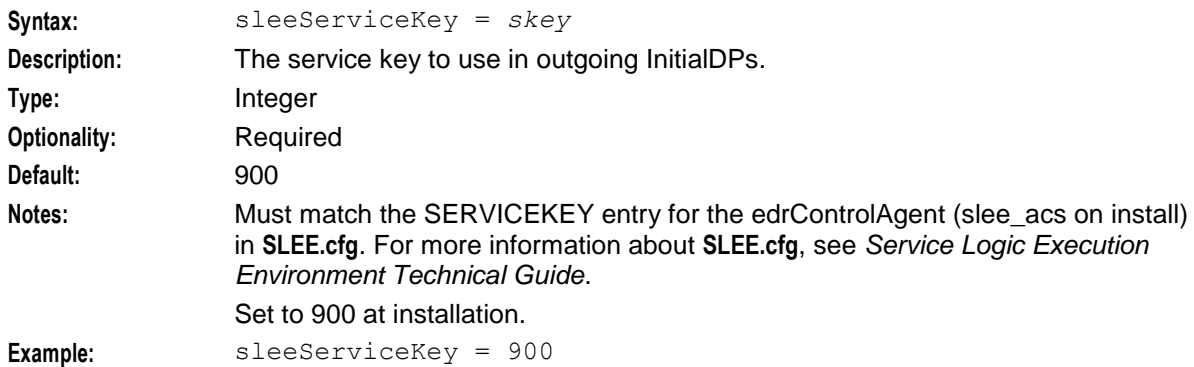

#### statisticsEnabled

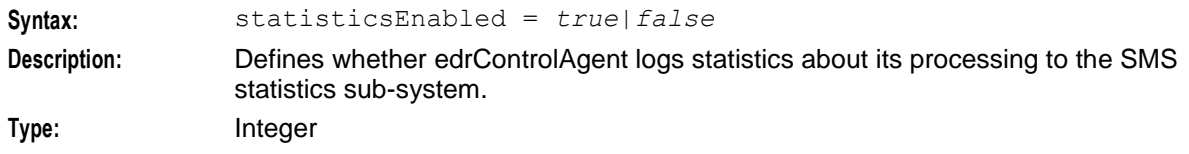

<span id="page-20-1"></span>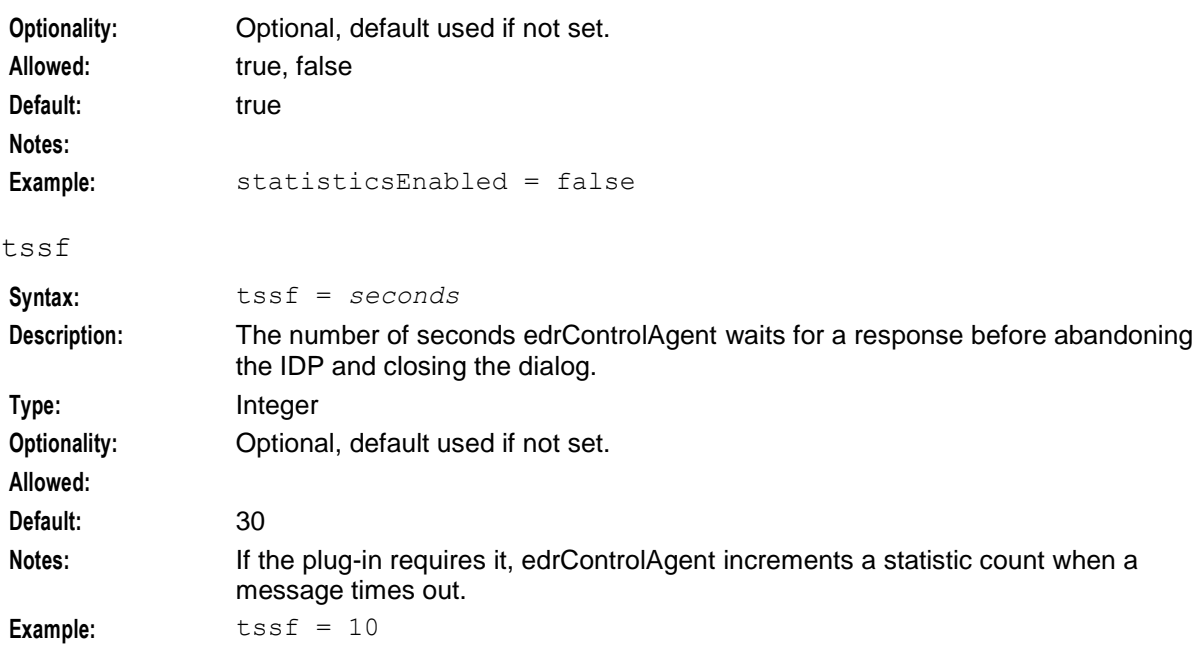

# <span id="page-20-0"></span>**edrSimplePlugin.so**

The PluginSpecificConfig section of the ECA **eserv.config** configuration supports these parameters for **edrSimplePlugin.so**.

```
PluginSpecificConfig = {
    inapServiceKey = key
    commentChar = "str"
    separatorChar = "str"
    idpParameters = [
       "str"
        ...
    ]
    NumberRules = [
       { [prefix="str", ][min=int, ][max=int, ] remove=int[, replace=str][, 
       prepend="str"][, resultNoa=int] }
        ...
    ]
    successDirectory = "dir"
   failedDirectory = "dir"
}
```
The parameters are described in detail below.

commentChar

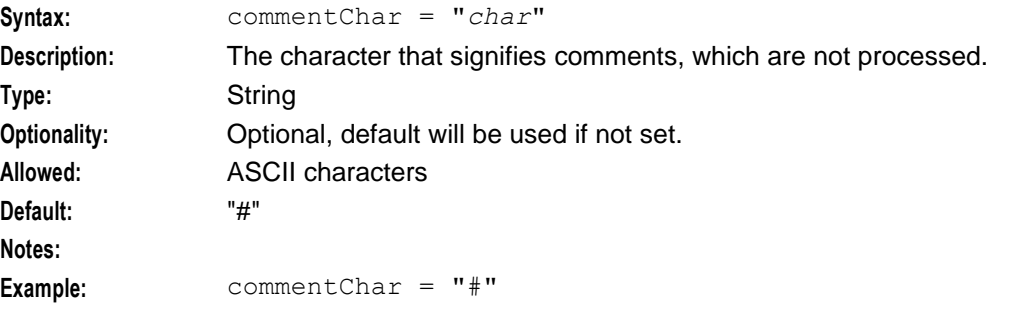

### failedDirectory

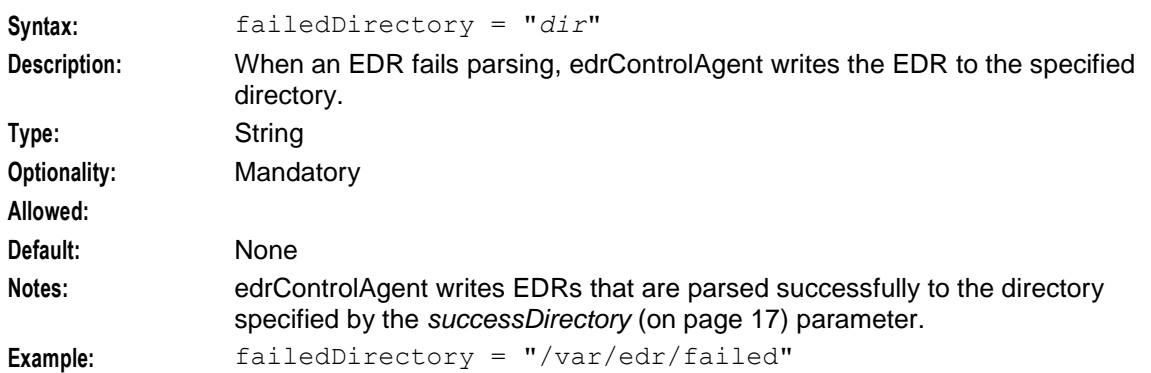

<span id="page-21-0"></span>idpParameters

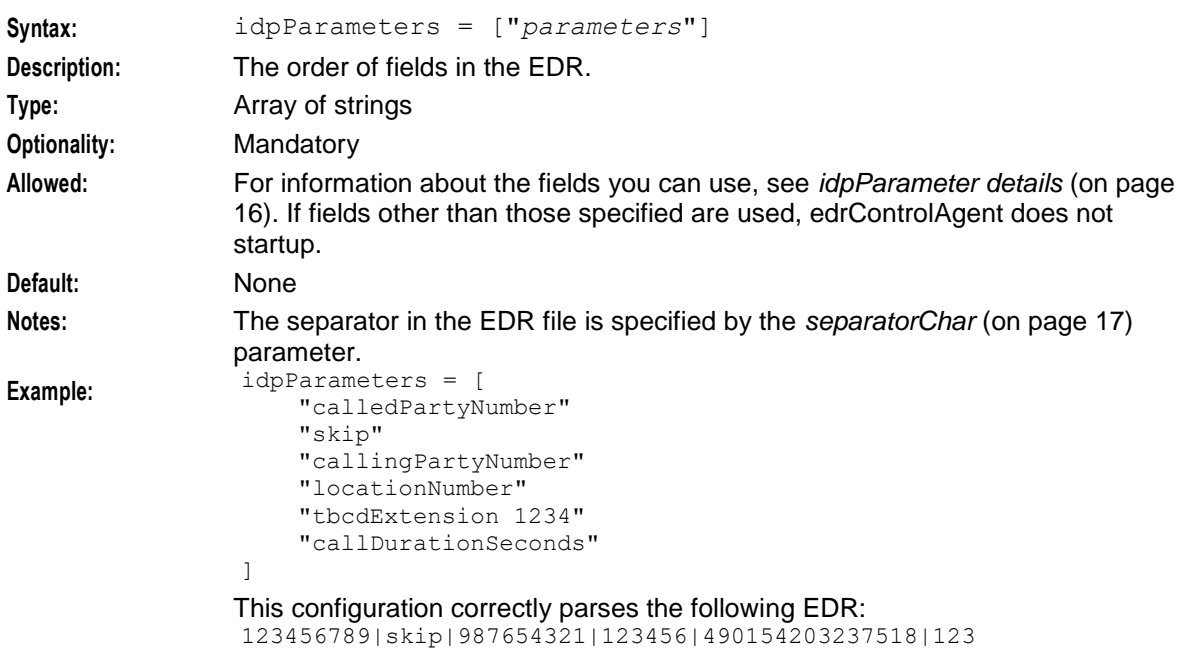

# <span id="page-21-1"></span>**idpParameter details**

You can specify the following strings for idpParameters:

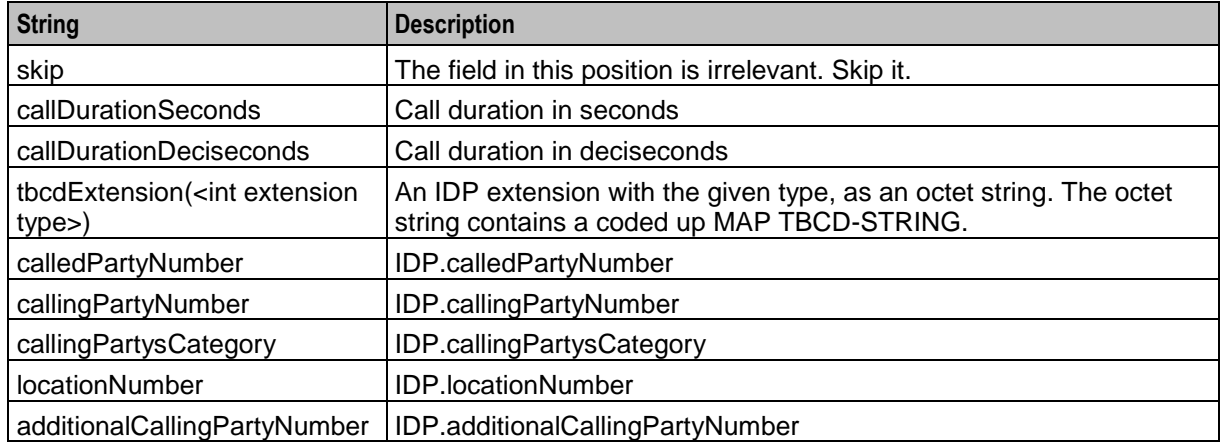

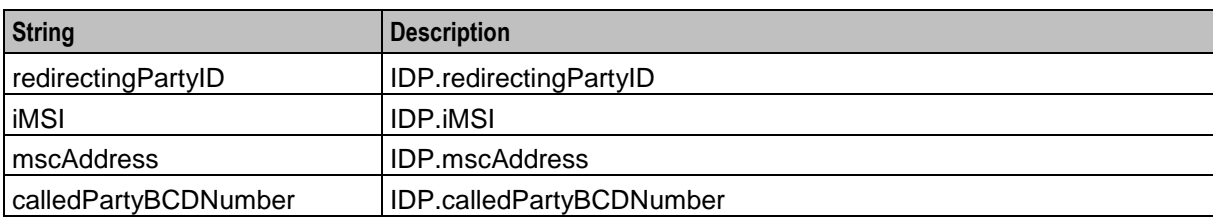

### inapServiceKey

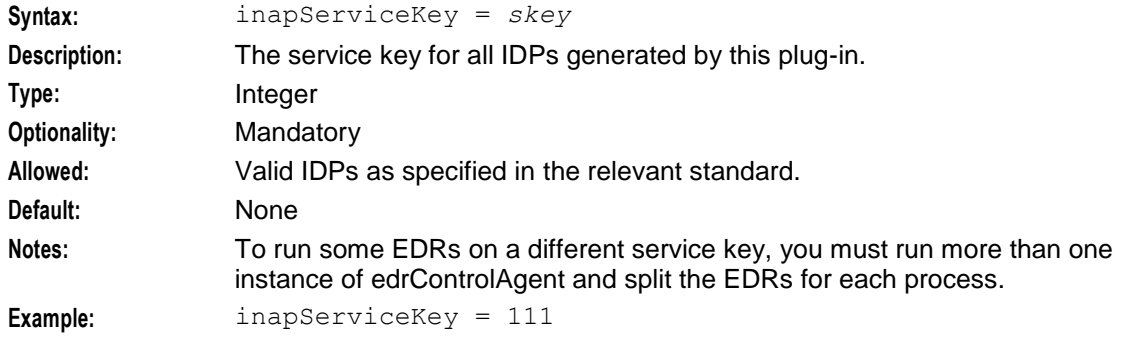

#### <span id="page-22-1"></span>separatorChar

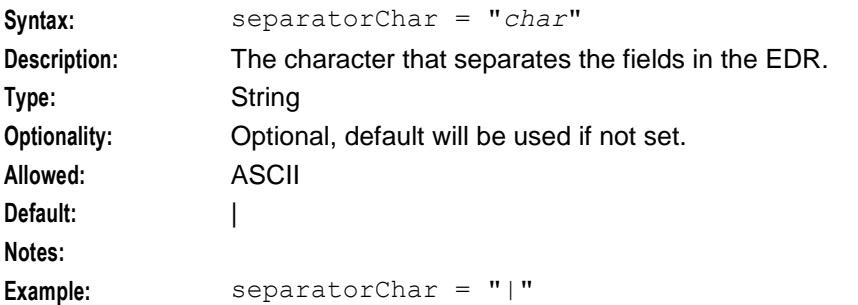

#### <span id="page-22-0"></span>successDirectory

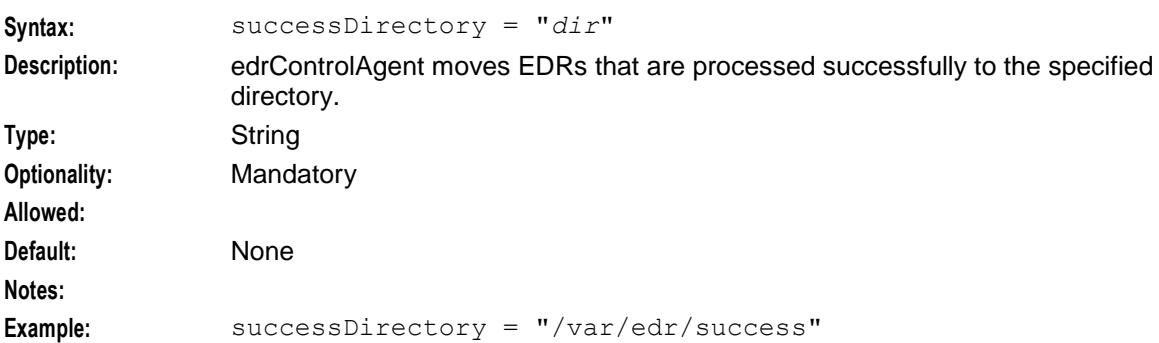

# **NumberRules**

The NumberRules subsection of the ECA **eserv.config** configuration supports these parameters. If the NumberRules section is not present, all numbers are assumed to be in international format. This section applies to denormalization only.

NumberRules = [

```
Chapter 3
```

```
{ [prefix="str", ][min=int, ][max=int, ] remove=int[, replace=str][, 
prepend="str"][, resultNoa=int] }
...
```
The parameters are described in detail below.

]

<span id="page-23-0"></span>max **Syntax:** max = *maxNoLength* **Description:** The maximum number of digits that a number can contain. If the number contains digits less than or equal to this value, the max part of the number rule is met. **Type:** Integer **Optionality:** Optional, (if not set, default it used). **Allowed: Default:** 999 **Notes:** This parameter is an element of the NumberRules parameter array. **Example:** max = 9 min **Syntax:** min = *minNoLength* **Description:** The minimum number of digits that a number can contain. If the number contains digits that is greater than or equal to this value, the min part of the number rule is met. **Type:** Integer **Optionality:** Optional, if not set default is used. **Allowed:** 0 *minNoLength* **Default:** 0 **Notes:** • The remove parameter affects the min parameter. If remove is equal to *noOfRemovedDigits* and *noOfRemovedDigits* is greater than 0, then *minNoLength* must be set so *minNoLength* is greater than or equal to *noOfRemovedDigits*. • This parameter is an element of the NumberRules parameter array. **Example:** min = 5 prefix **Syntax:** prefix = "*prefix*" **Description:** Contains a digit or digits. Rule attempts to match the first digit or digits of a number with this value. If the digit or digits match, the prefix part of the number rule is met. **Type:** String **Optionality:** Optional **Allowed:** One or more decimal digits. **Default: Notes:** This parameter is an element of the NumberRules parameter array. Example: prefix = "25" prepend **Syntax:** prepend = "*firstDigits*"

**Description:** Digits added to the beginning of a number.

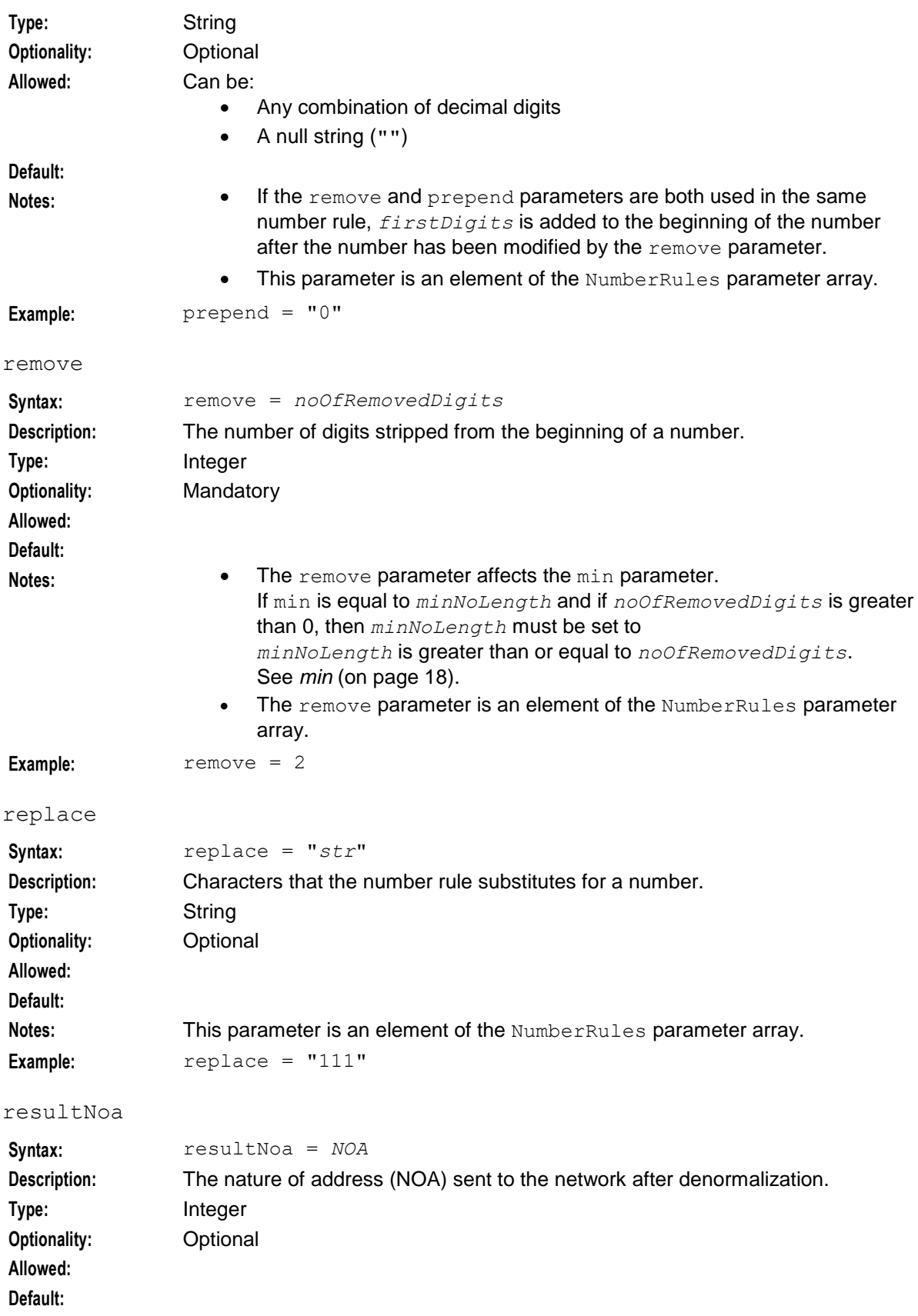

**Notes:** • A value for NOA is typically specified in denormalization rules.

• This parameter is an element of the NumberRules parameter array.

**Example:** resultNoa = 4

#### **Example number denormalisation**

#### **Example 1**

```
{ prefix="027", min=9, remove=1, resultNoa=3 }
```
This denormalization rule:

- Matches numbers that:
	- Start with the digits 027
	- Have a minimum of 9 digits
- Removes the first digit.
- Sets  $NOA = 3$ .

For example, the outgoing message 027nnnnnnn is changed to 27nnnnnnn.

```
Example 2
```
{ prefix="00", min=5, remove=2, prepend="", resultNoa=4 }

This denormalization rule:

- Matches numbers that:
	- Start with the digits 00
	- Contain a minimum of 5 digits
	- Removes the first two digits.
- Sets  $NOA = 4$ .

For example, the outgoing message 00nnnnnnnnnnn is changed to nnnnnnnnnnnn.

# **Example configuration**

An example of the ECA section of a **eserv.config** file is listed below. Comments have been removed.

```
ECA = [{
       sleeInterfaceName = "EDRControlAgent"
       inputDirectory = "/var/edr/input"
       processingDirectory = "/var/edr/processing"
       badFileDirectory = "/var/edr/unprocessable"
       fileNamePattern = "*.cdr"
       sleeServiceKey = 300
       maxIdpsPerSecond = 250
       statisticsEnabled = true
       t s s f = 10pluginLibrary = "ECASimplePlugin.so"
        PluginSpecificConfig = {
           inapServiceKey = 111
            commentChar = "separatorChar = "|"
            idpParameters = [
                "calledPartyNumber"
                "skip"
                "callingPartyNumber"
                "locationNumber"
                "tbcdExtension 1234"
                "callDurationSeconds"
            ]
```

```
NumberRules = [
                { prefix = "6449", min = 5, remove = 2, prepend = "0", resultNoa = 2}
            ]
            successDirectory = "/var/edr/success"
            failedDirectory = "/var/edr/failed"
        }
    }
]
```
# **Failure**

If edrControlAgent stops while processing an EDR file, it writes the following information to **ecaProgress.txt**:

- The names of all the files being processed
- The name of the EDR file currently being processed
- The number of IDPs sent for the current file
- If the plug-in requires it, the file names and EDR number for all the 'calls' in progress

When it restarts, edrControlAgent uses **ecaProgress.txt** to identify where to start again.

If edrControlAgent stops without writing to the **ecaProgress.txt** file, it uses the plug-in to move any files out of the progress directory to the success or failed directory.

# **Input**

edrControlAgent takes EDRs from the input directory configured by the *inputDirectory* (on page [12\)](#page-17-0) parameter in **eserv.config**.

# **Output**

edrControlAgent moves processed EDRs to the success or failed directory depending on the result of the EDR processing. These directory locations are configurable in **eserv.config**.

edrControlAgent also writes error messages to the system messages file, and writes additional output to **/IN/service\_packages/ECA/tmp/edrControlAgent.log**

**Note:** The above are defaults and may vary.

# Chapter 4 **Troubleshooting**

# <span id="page-28-2"></span><span id="page-28-1"></span><span id="page-28-0"></span>**Overview**

## **Introduction**

This chapter explains the important processes on each of the server components in Convergent Charging Controller, and describes a number of example troubleshooting methods that can help aid the troubleshooting process before you raise a support ticket.

### **In this chapter**

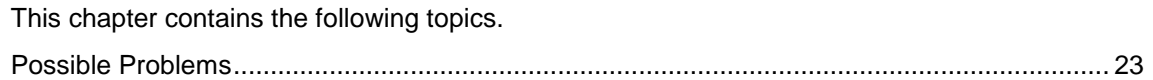

# <span id="page-28-3"></span>**Possible Problems**

### **Introduction**

This topic lists common problems and actions you can take to investigate or solve them. This list enables you to check for alarms based on the overall behavior you are experiencing.

# **Flooding**

edrControlAgent may produce more IDPs than the processing applications can cope with. In this circumstance, edrControlAgent waits until the next second to re-send the IDP.

You can throttle the number of IDPs edrControlAgent sends by specifying one of the following:

- A lower *maxIdpsPerSecond* (on page [13\)](#page-18-1)
- A lower MAX\_DIALOGS for the edrControlAgent INTERFACE entry in **SLEE.cfg**.

# **About Installation and Removal**

# <span id="page-30-2"></span><span id="page-30-1"></span><span id="page-30-0"></span>**Overview**

## **Introduction**

This chapter provides information about the installed components for the Oracle Communications Convergent Charging Controller application described in this guide. It also lists the files installed by the application that you can check for, to ensure that the application installed successfully.

# **In this Chapter**

This chapter contains the following topics.

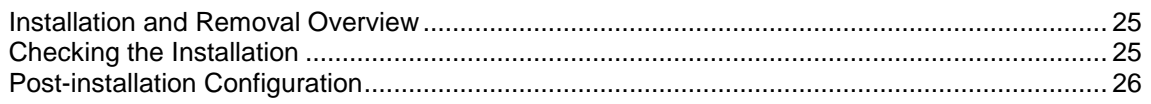

# <span id="page-30-3"></span>**Installation and Removal Overview**

# **Introduction**

For information about the following requirements and tasks, see *Installation Guide*:

- Convergent Charging Controller system requirements
- Pre-installation tasks
- Installing and removing Convergent Charging Controller packages

# **ECA packages**

An installation of Oracle Communications Convergent Charging Controller EDR Control Agent includes the following packages, on the:

- SMS:
	- ecaSms
- SLC:
	- ecaScp

# <span id="page-30-4"></span>**Checking the Installation**

# **Introduction**

Refer to these checklists to ensure that ECA installed correctly.

# **Checklist - SMS**

Follow the steps in this checklist to ensure ECA installed correctly on an SMS machine.

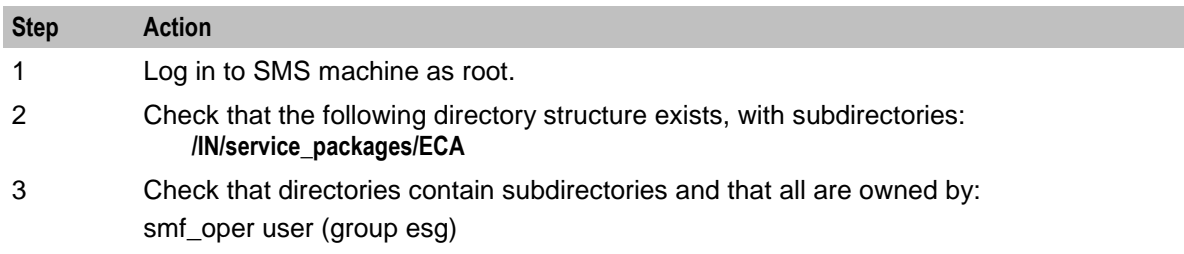

# **Checklist - SLC**

Follow the steps in this checklist to ensure that ACS installed correctly on an SLC machine.

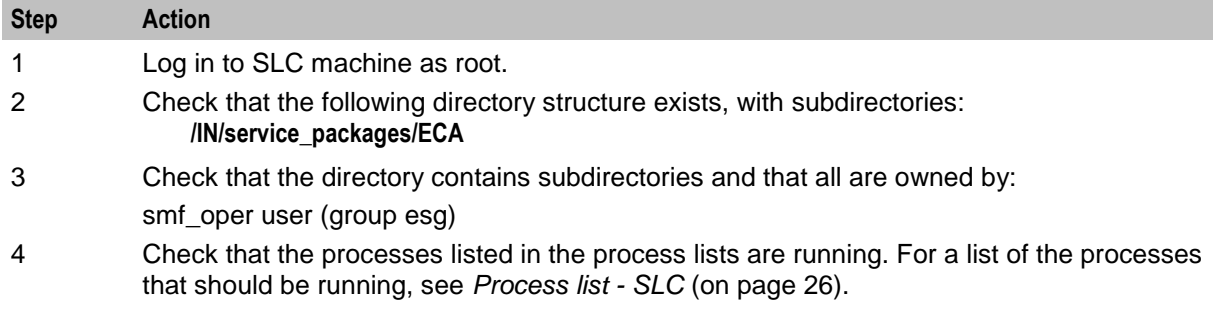

# <span id="page-31-1"></span>**Process list - SLC**

If the application is running correctly, the following process should be running on each SLC:

- Started during SLEE startup:
	- edrControlAgent

# <span id="page-31-0"></span>**Post-installation Configuration**

### **Configuration process overview**

This table describes the steps involved in configuring ECA for the first time.

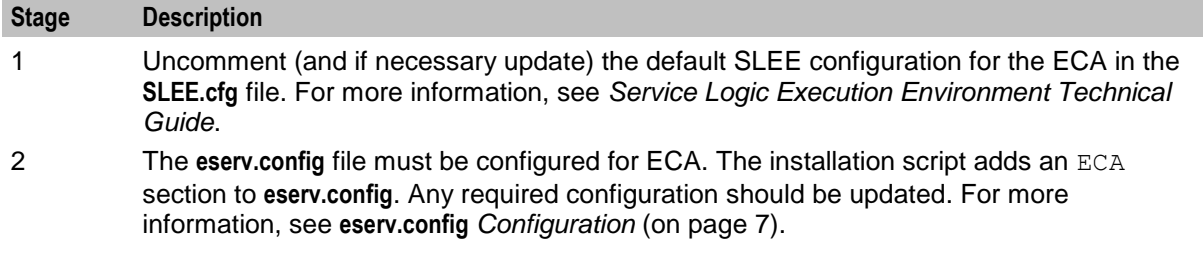